## **Aktivieren des File Eraser mit dem Management Portal für die Lizenzierung**

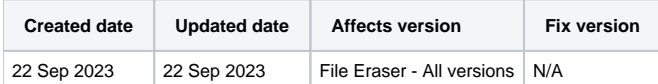

## Beschreibung

Auf dieser Seite finden Sie eine schrittweise Anleitung zur Aktivierung der File Eraser-Software über das Management-Portal während des Installationsprozesses.

Gültige Kommunikationseinstellungen sind für die Aktivierung der Software erforderlich und werden auch für das Senden von Berichten benötigt;

## Schritt für Schritt Anleitung

Dieses Kapitel enthält Anweisungen zur Aktivierung der File Eraser Software mit den Details des Blancco Management Portals, um die Nutzung der Software zu ermöglichen;

Nach der Installation der Software ist die Aktivierung eines Abonnements erforderlich.

1. Nach der Installation der File Eraser-Software sollte das folgende Fenster erscheinen, in dem Sie aufgefordert werden, das Produkt zu aktivieren; andernfalls muss es möglicherweise von Ihrem Desktop/Startleiste aus geöffnet werden

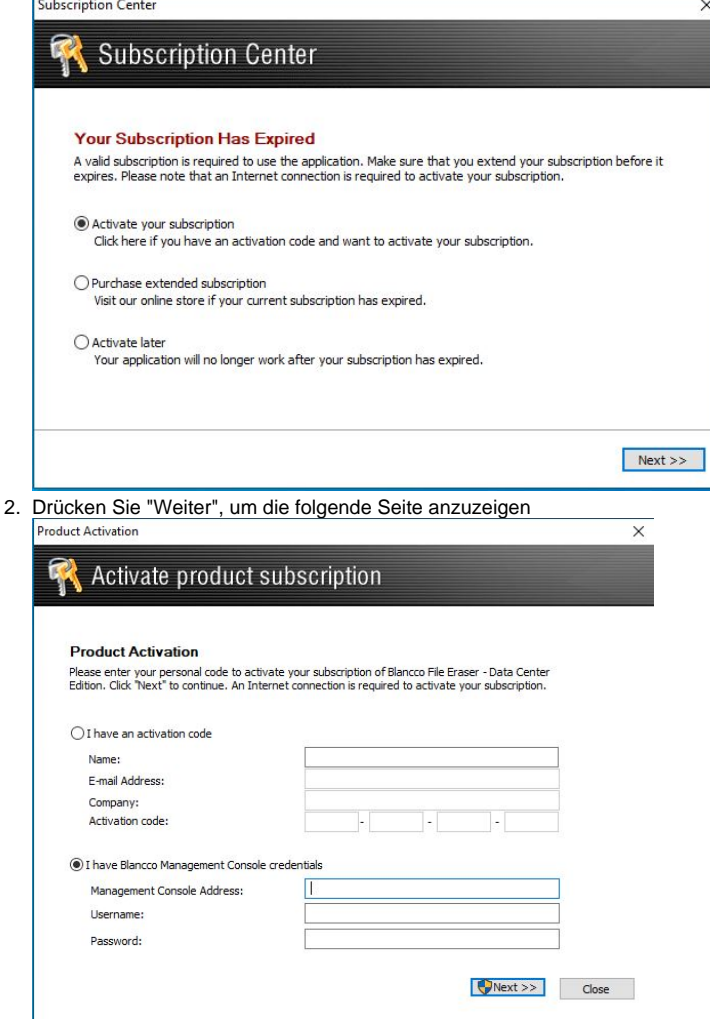

- 3. Bitte geben Sie die Details Ihres Endpunktes in das Feld "Adresse der Management-Konsole:" ein. Der Endpunkt des Löschclients ist regionalspezifisch; um Ihren Endpunkt herauszufinden, folgen Sie den hier angegebenen Schritten:
- 4. Geben Sie den Benutzernamen und das Passwort für das Verwaltungsportal ein [Wie bestätige ich die Angaben zum Endpunkt des Löschclients im Blancco Management Portal?](https://support.blancco.com/pages/viewpage.action?pageId=104235093)
- 5. Drücken Sie auf "Weiter" und die Software sollte aktiviert werden.

Wenn die oben genannten Schritte fehlschlagen, wenden Sie sich an das technische Support-Team von Blancco, indem Sie [ein Support-Ticket erstellen.](https://support.blancco.com/pages/viewpage.action?pageId=3539209)